## **Nov katalog delovnih mest (J.S.) - dodatna pojasnila (9.2.2023)**

**Objavljen je bil osvežen Katalog delovnih mest za Javni sektor, ki velja od 1.januarja 2023. Prevzem novega kataloga oziroma šifranta DM naredite preko menija 5.F.A. in program naloži celoten osvežen šifrant DM (meni 3.D.6).**

Vse okrog ureditve dejanskih delovnih mest, ki jih ima posamezni uporabnik v meniju 3.7 je v rokah uporabnika samega. **Osvežitev obstoječih DM izvedete preko gumba »Obnovitev podatkov delovnih mest SPJS«, kjer naj bo vklopljena druga kljukica.**

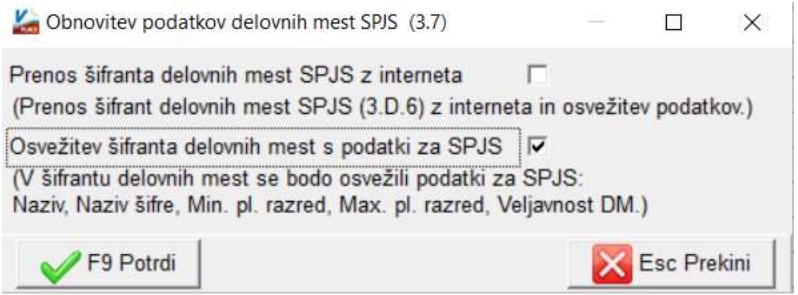

Po osvežitvi DM se vam je kar nekaj delovnih mest »spremenilo«, predvsem v sektorju šolstva in zdravstva. Problem so zakuhali na vladni strani in MJU, ker so določena delovna mesta dobila dodatne Šifre nazivov in sicer na način, da so dodali nov naziv na prvo šifro, načeloma pa predhodne šifre spremenili na eno nižjo. Dodali so tudi nekaj novih DM, določene pa ukinili.

Zgodilo se je sledeče. V bazi podatkov ste imeli recimo **delovno mesto D027030 s Šifro naziva 3, kar je po starem katalogu DM pomenilo »učitelj mentor«**. Delovno mesto - Vnos, popravljanje (3.7)

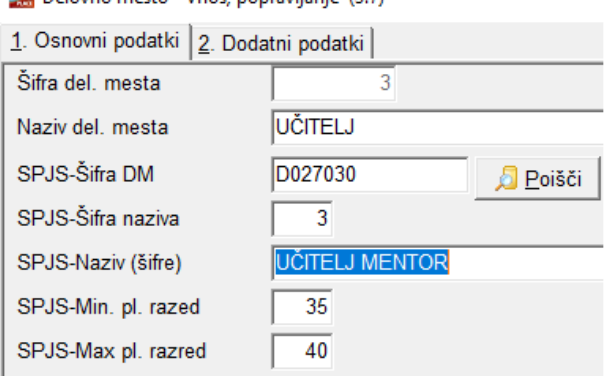

Zaradi nerazumnega ukrepa dodajanja novih Šifer nazivov znotraj določenih DM, se je po osvežitvi DM zgodil na konkretnem delovnem mestu nov naziv. Po novem katalogu je **Šifra naziva 3 za DM D027030 enako »učitelj svetovalec«**.

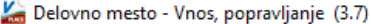

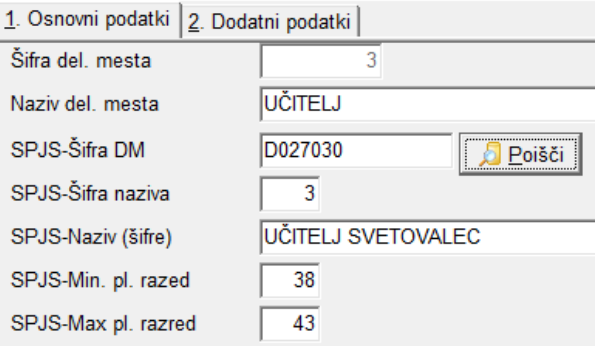

V praksi to pomeni, da morate določene šifre DM urediti na novo. Najlažje to naredite tako, da na posameznem delovnem mestu pobrišete »šifro naziva«, nato kliknete na gumb »Poišči« in program vam bo ponudil vse možnosti znotraj izbranega DM. Izberete željenega in program bo podatke o DM tudi osvežil.

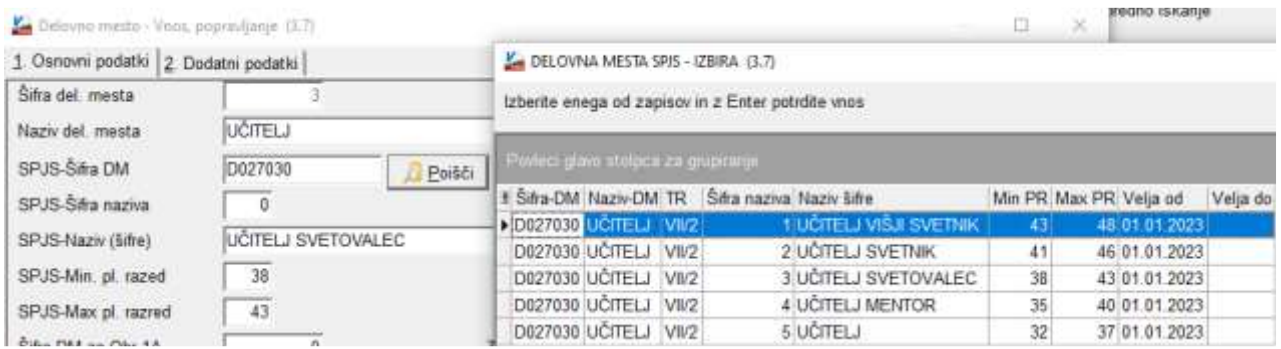

Pri **odpiranju novih DM** si pomagate tako, da **vnesete samo trimestni začetni del šifre DM, kliknete gumb »Poišči«** in program vam bo na ekran ponudil vsa delovna mesta te šifre. Izberete želenega in program bo napolnil vse manjkajoče podatke novega DM.

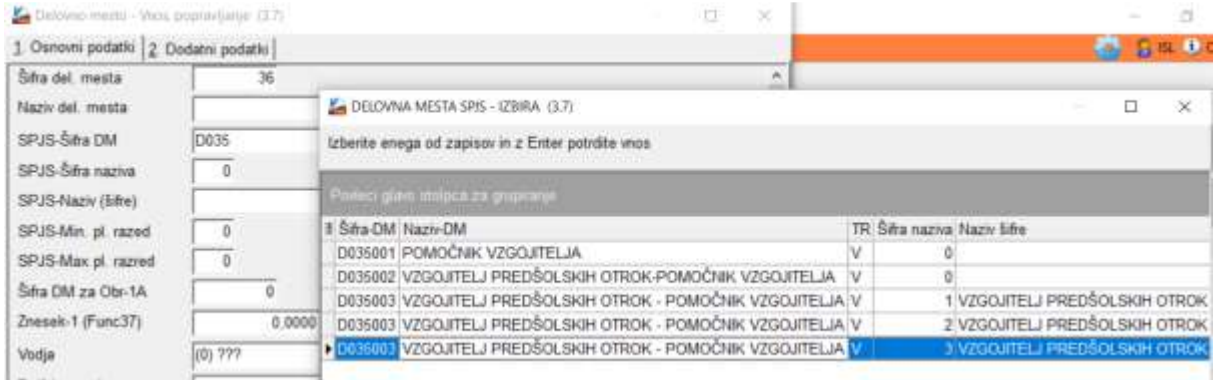

**Za delavce, ki se jim je dajansko spremenilo delovno mesto (Z370) in plačni razred (Z381 in Z380), je potrebno v meniju 2.1 na zavihku 2. Obračun, spremembo urediti ročno.**

**V primeru kakršnih koli težav smo vam vedno na voljo za nasvet ali pomoč.**

## **Ostanite zdravi!**